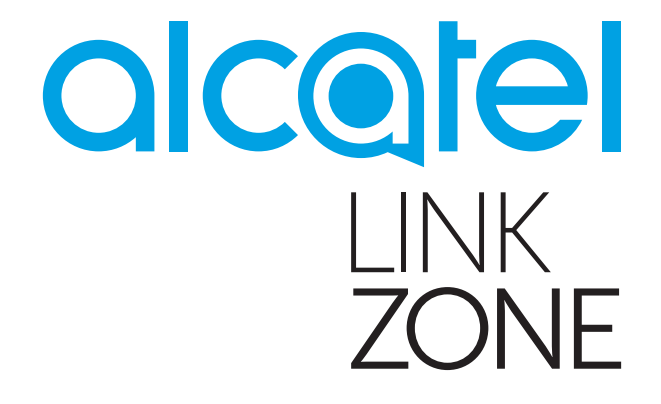

# **Instrukcja obsługi**

# Spis treści

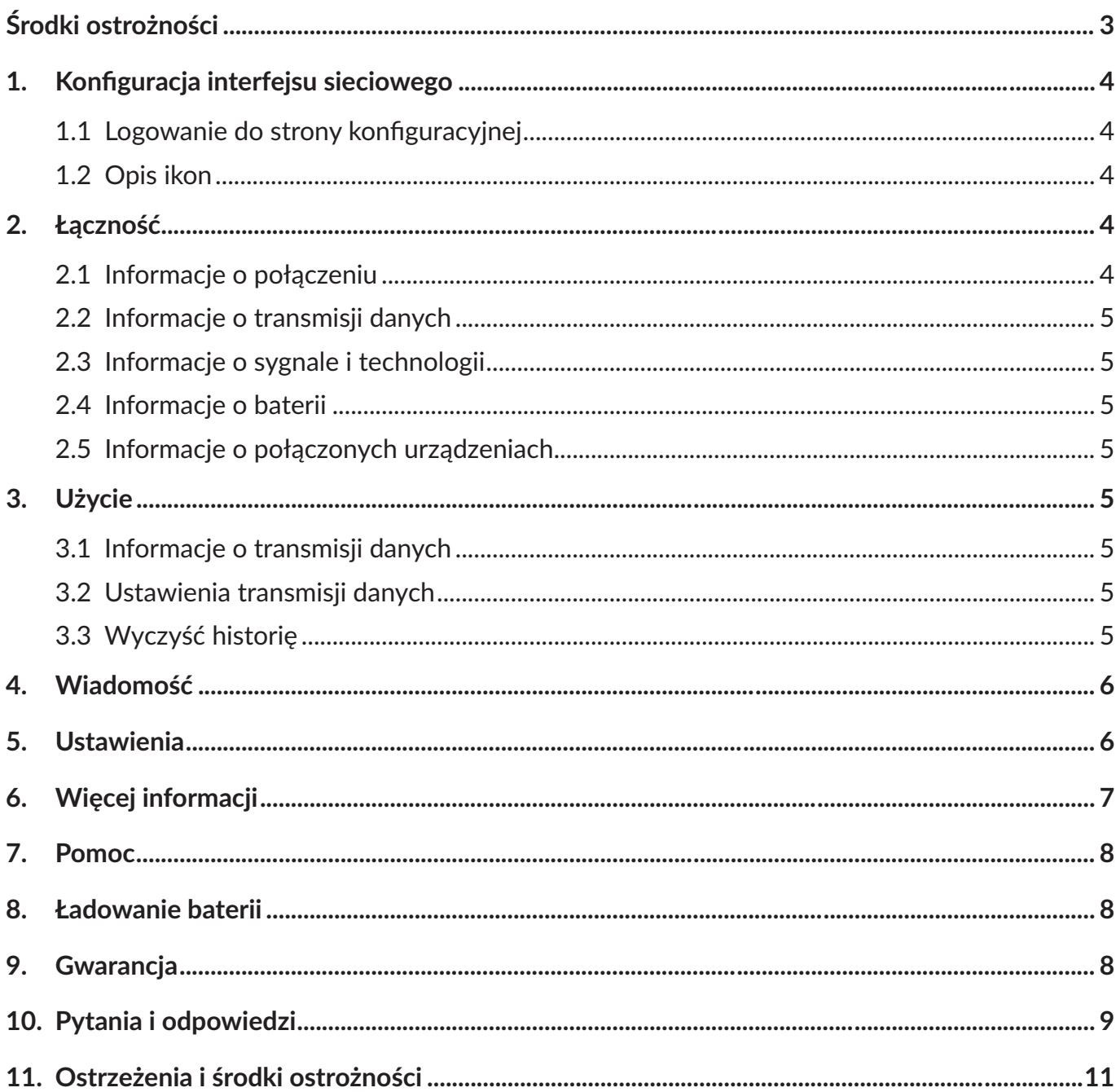

# <span id="page-2-0"></span>**Środki ostrożności**

Należy dokładnie zapoznać się ze środkami ostrożności zapewniającymi prawidłowe i bezpieczne korzystanie z urządzenia bezprzewodowego.

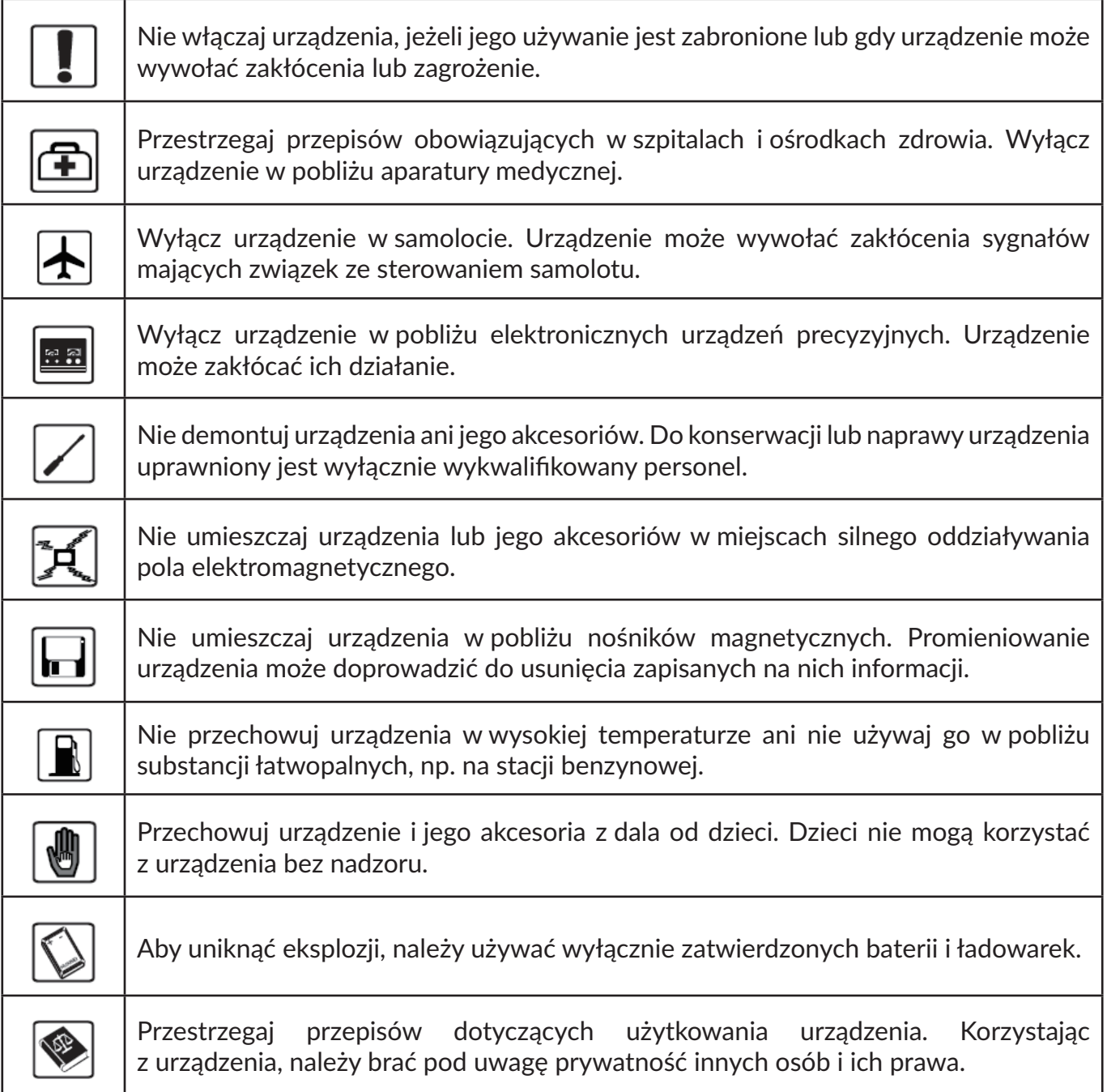

Zaleca się korzystanie z urządzenia jedynie w środowisku o temperaturze pomiędzy 0°C a 45°C w wilgotności pomiędzy 10% a 90%.

#### **ŁADOWARKI (opcja)**

**Aby podłączyć urządzenie do gniazdka na okres dłuższy niż 7 dni, najpierw wyjmij z niego baterię. W przeciwnym wypadku może dojść do uszkodzenia baterii. Twoje urządzenie LinkZone może działać bez baterii, o ile zostanie podłączone do gniazdka lub źródła zasilania kablem USB.**

Zakres temperatury roboczej ładowarki sieciowej wynosi od 0°C do 40°C.

Ładowarki do urządzeń tego typu spełniają standardy bezpieczeństwa dla sprzętu komputerowego i biurowego.

<span id="page-3-0"></span>Spełniają również wymagania dyrektywy w sprawie ekoprojektu 2009/125/WE. Ze względu na różne specyfikacje elektryczne ładowarka zakupiona w jednej jurysdykcji może nie działać w innej. Ładowarek należy używać zgodnie z przeznaczeniem.

# **1. Konfiguracja interfejsu sieciowego**

### **1.1 Logowanie do strony konfiguracyjnej**

Otwórz przeglądarkę i wpisz adres <http://192.168.1.1>.

Domyślne hasło znajdziesz na naklejce znajdującej się na wewnętrznej stronie pokrywy baterii.

### **1.2 Opis ikon**

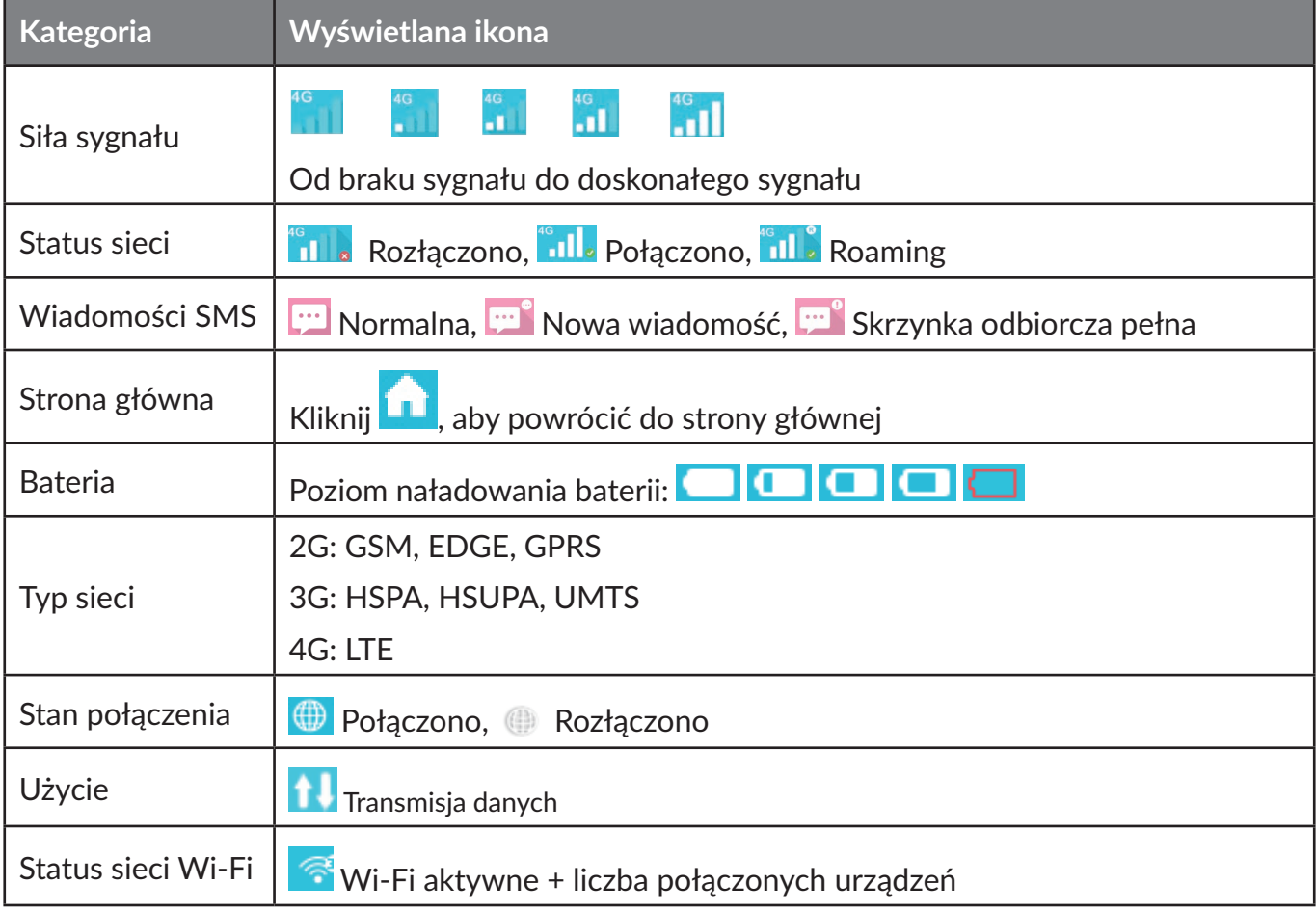

# **2. Łączność**

Kliknij w obszarze "Połączenie", aby otworzyć menu połączenia. Zawiera on informacje o połączeniu, wysłanych/pobranych danych (w czasie trwania połączenia), wykorzystywanej technologii dostępu do Internetu, stanie baterii i liczbie połączonych urządzeń.

### **2.1 Informacje o połączeniu**

**Przycisk włączania/wyłączania:** nawiązywanie/rozłączanie połączenia z Internetem.

**Dane sieci:** wyświetlenie nazwy operatora. Jeśli sieć działa w roamingu, obok nazwy operatora wyświetla się ikona "R", w innych przypadkach nie jest ona wyświetlana.

### <span id="page-4-0"></span>**2.2 Informacje o transmisji danych**

Wyświetla aktualny czas połączenia i wielkość transmisji danych:

Całkowity czas obecnego połączenia w formacie GG:MM (np.: 12 godz. 02 min).

**Całkowite użycie danych w trakcie obecnego połączenia w MB lub GB.** 

### **2.3 Informacje o sygnale i technologii**

**III lkona sygnału:** Wskazuje siłę sygnału. W przypadku braku usługi ikona jest szara.

**Technologia sieci:** 2G, 3G, 4G w zależności od sieci. W przypadku braku połączenia lub usługi ikona jest pusta.

### **2.4 Informacje o baterii**

 $\Box$  Tryb oszczędzania energii.

**CO CO Różne poziomy naładowania baterii.** 

### **2.5 Informacje o połączonych urządzeniach**

Wyświetla informacje o urządzeniach połączonych z tym urządzeniem.

**Edycja listy urządzeń:** Klikaj numery, aby wyświetlić połączone urządzenia. Kliknij **Alaka, aby edytować** nazwę urządzenia, a  $\blacksquare$ , aby zapisać zmiany. Kliknij wolne miejsce, aby anulować wprowadzone zmiany.

**Edycja listy zablokowanych:** Kliknij opcję **Blokuj** lub **Odblokuj**, aby zarządzać listą urządzeń. Pamiętaj, że nie można zablokować urządzenia USB.

# **3. Użycie**

Wybierz opcję Transmisja danych, aby otworzyć menu stanu transmisji danych, wyświetlić ilość użytych danych w sieci domowej lub w roamingu oraz dane wysłane/pobrane.

### **3.1 Informacje o transmisji danych**

**Sieć domowa:** dane pobrane +wysłane, obecna/całkowitawielkość transmisji; usunięciewszystkich danych po rozpoczęciu nowego cyklu rozliczeniowego.

**Roaming:** obecne/całkowite użycie danych w roamingu.

**Czas trwania:** czas trwania każdego z połączeń; całkowity czas trwania połączeń w wybranym okresie rozliczeniowym.

### **3.2 Ustawienia transmisji danych**

Kliknij menu opcji w prawym górnym rogu i wybierz **Ustawienia transmisji danych**, aby skonfigurować ustawienia transmisji danych.

### **3.3 Wyczyść historię**

Kliknij menu opcji w prawym górnym rogu i wybierz **Wyczyść historię**.

W ostatnim dniu okresu rozliczeniowego historia transmisji danych jest czyszczona automatycznie.

Jeśli limit wielkości transmisji lub czasu został przekroczony, podczas ustalania nowego planu transmisji lub planu czasowego poprzednie dane zostaną wyczyszczone automatycznie.

<span id="page-5-0"></span>Jeśli limit wielkości transmisji lub czasu nie został przekroczony, podczas ustalania nowego planu transmisji lub planu czasowego poprzednie dane nie zostaną wyczyszczone.

# **4. Wiadomość**

Wybierz SMS, aby przejść do okna wiadomości zawierającego następujące opcje:

**+Nowa wiadomość**: Utworzenie nowej wiadomości SMS.

Kopie robocze: Zapisanie niewysłanej wiadomości SMS.

- **follo**: Usunięcie wiadomości SMS.
- : Wysyłanie wiadomości SMS zakończone niepowodzeniem.
- $\|\cdot\|$ : Menu opcji.
	- Ustawienia SMS.
	- Usunięcie wszystkich wiadomości.

#### **Odczytywanie/odpowiadanie/przekazywanie wiadomości SMS**

Kliknij dwukrotnie wiadomość, aby przeczytać ją w całości. Jednocześnie wyświetlane jest pole tekstowe umożliwiające udzielenie odpowiedzi/przekazanie wiadomości SMS.

### **5. Ustawienia**

Kliknij Ustawienia, aby przejść do obszaru ustawień zawierającego wymienione poniżej opcje.

**Ustawienia Wi-Fi:** parametrów sieci Wi-Fi

- **Tryb 802.11:** wybieranie używanego typu standardu, np. 802.11 b/802.11 g/802.11 n.
- **SSID:** Nazwa wykorzystywana do identyfikacji sieci Wi-Fi. SSID musi składać się z 1–32 znaków i może zawierać znak "".
- Przesyłanie SSID: Ustawienie domyślne to "Włączony".
- **Kanał Wi-Fi:** Do różnych domen przypisane są różne kanały (kanały 1–11 dla FCC (US)/IC (Kanada); kanały 1–13 dla ETSI (Europa); kanały 1–13 dla MKK (Japonia)).
- **Maks. liczba użytkowników:** Określanie maksymalnej liczbyużytkownikówsieciWi-Fi. Domyślna i maksymalna liczba to 15.
- **Zabezpieczenia:** Ustawienia szyfrowania dla Wi-Fi. Wybierz tryb szyfrowania i wpisz hasło. W przypadku wybrania opcji "Wyłączone" podanie hasła nie będzie konieczne i każde urządzenie obsługujące technologię Wi-Fi będzie mogło połączyć się z siecią.
- **WEP:**Standardzapewniającyniskipoziomzabezpieczeń.Współpracujezestarszymiurządzeniami obsługującymi Wi-Fi. Zalecany tylko jeśli urządzenia nie obsługują standardu WPA lub WPA2.
- **WPA:** standard zapewniający wysoki poziom zabezpieczeń, obsługiwany przez większość urządzeń Wi-Fi. Wymagane jest od 8 do 63 znaków ASCII.
- **WPA2:** Nowszy standard zapewniający jeszcze wyższy poziom zabezpieczeń. Obsługiwany tylko przez nowsze urządzenia Wi-Fi. Wymagane jest od 8 do 63 znaków ASCII.

**Ustawienia logowania:** ustaw hasło logowania.

• **Liczba znaków hasła:** 4–16; jeśli hasło ma ponad 16 znaków, przejście dalej nie jest możliwe.

- <span id="page-6-0"></span>• Po wpisaniu nieprawidłowego znaku pod nazwą użytkownika wyświetlana jest wiadomość o błędzie, a dane nie są zapisywane.
- Hasło może zawierać litery, cyfry oraz inne symbole (4–16 znakówASCII) z wyłączeniem znaków ";  $\setminus$  & % + ' < > ?

**Zarządzanie profilami:** edycja profilu.

**Ustawienia kodu PIN:** Trzy operacje związane z kodem PIN: włączenie/wyłączenie/zmiana.

- **Uwaga:** Uwaga: po 3-krotnym wprowadzeniu nieprawidłowego kodu PIN wymagane będzie podanie kodu PUK, który można uzyskać od operatora.
	- Kod PIN: 4-8 cyfr.

**Tryb połączenia:** Automatyczny lub Ręczny, wybierany z menu rozwijanego.

**Tryb sieci:** Automatyczny, Tylko 2G, Tylko 3G, Tylko 4G, wybierany z menu rozwijanego.

#### **Ustawienia zaawansowane**

**DHCP**

- Adres IP routera: Adres IP routera w sieci LAN. Ustawienie domyślne to "192.168.1.1".
- Maska podsieci: Maska podsieci routera w sieci LAN. Ustawienie domyślne to "255.255.255.0".
- Nazwa hosta: Nazwa serwera sieciowego.
- Serwer DHCP: Serwer DHCP automatycznie przypisuje adresy IP urządzeniom w sieci. Ustawienie domyślne to "Włączony".
- Pula adresów IP DHCP: Wyznacza zakres dostępnych adresów IP.
- Czas dzierżawy DHCP: Czas, przez który urządzenie obsługujące połączenia Wi-Fi może korzystać z przypisanego adresu IP zanim konieczne będzie odnowienie dzierżawy.

**Filtr adresów MAC:** FiltrowanieadresówMACjestwykorzystywanedozarządzaniauprawnieniami dostępu z konkretnych adresów MAC. Dostępne opcje: Wyłącz, Zezwalaj, Odmawiaj.

**Uwaga:** Maksymalna liczba adresów MAC wynosi 10.

**Informacje:** wyświetlanie podstawowych informacji o urządzeniu.

- **Uruchom ponownie:** Ponownie uruchom urządzenie.
- **Resetuj:** Przywracanie ustawień fabrycznych urządzenia.

# **6. Więcej informacji**

### **WPS**

**Tryb WPS:** PBC (domyślnie) lub WPS PIN:

Jeśliwybierzesz trybPBC,wyświetlonyzostanieprzyciskPBCwraz zprzypomnieniemzprzewodnika

Po wybraniu opcji WPS PIN wyświetlane są instrukcja oraz pole do wpisania kodu PIN WPS. Wpisz kod PIN, a następnie naciśnij Zapisz, aby zapisać ustawienia..

### <span id="page-7-0"></span>**Aktualizacje online**

Urządzenie automatycznie sprawdza wersję oprogramowania. Po wykryciu nowej wersji ikona  $\odot$ zostanie wyświetlona, zarówno na stronie głównei online, jak i w sekcij "Więcej funkcji".

# **7. Pomoc**

Naciśnij **Pomoc**, aby otworzyć Instrukcję obsługi.

# **8. Ładowanie baterii**

### **Ładowanie za pomocą ładowarki sieciowej**

W przypadku całkowitego rozładowania baterii ładowanie może potrwać do 3 godzin.

### **Ładowanie za pomocą kabla USB**

Ładowanie urządzenia po podłączeniu go do komputera za pomocą kabla USB.

W przypadku całkowitego rozładowania baterii ładowanie może potrwać do 4 godzin.

# **9. Gwarancja**

Gwarancja obejmuje jakiekolwiek odchylenia od specyfikacji technicznej urządzenia w okresie 12 miesięcy od daty podanej na oryginalnym dowodzie zakupu<sup>1</sup>.

Zgodnie z warunkami niniejszej gwarancji należy natychmiast powiadomić sprzedawcę o braku zgodności urządzenia, przedstawiając dowód zakupu.

O wymianie lub naprawie urządzenia (w zależności od konieczności) decyduje sprzedawca lub punkt serwisowy.

Urządzenie naprawione lub wymienione objęte jest gwarancją przez okres JEDNEGO (1) miesiąca, o ile przepisy prawne nie stanowią inaczej.

Niniejsza gwarancja nie obejmuje usterek i uszkodzeń urządzenia, których powodem jest:

- 1) Nieprzestrzeganie instrukcji obsługi i instalacji.
- 2) Nieprzystosowanie urządzenia do standardów technicznych i standardów bezpieczeństwa obowiązujących na obszarze geograficznym, w którym jest używany.
- 3) Nieprawidłowa obsługa źródeł energii i instalacji elektrycznej.
- 4) Wypadki lub konsekwencje kradzieży pojazdu, w którym urządzenie było przewożone, akty wandalizmu, skutki uderzenia pioruna, działanie ognia, wilgoci, przenikania cieczy, trudnych warunków pogodowych.
- 5) Podłączenie lub zintegrowanie urządzenia ze sprzętem niedostarczanym lub niezalecanym przez producenta.
- 6) Serwisowanie, modyfikacja lub naprawa wykonywane przez personel nieposiadający upoważnienia wydanego przez producenta, sprzedawcę lub autoryzowany punkt obsługi.
- 7) Użycie urządzenia niezgodne z przeznaczeniem.
- 8) Nieprawidłowe działanie wynikające z przyczyn zewnętrznych (jak np. zakłócenia radiowe pochodzące z innych urządzeń, wahania napięcia).

<sup>1</sup> Okres obowiązywania gwarancji może różnić się w zależności od przepisów obowiązujących w danej jurysdykcji.

<span id="page-8-0"></span>9) Wadliwe połączenie wynikające z niewystarczającej propagacji fal radiowych lub spowodowane brakiem nadajników radiowych.

Gwarancia nie obeimuje urządzenia, którego oznaczenia lub numery seryjne zostały usunięte lub zmienione.

Gwarancia obeimuje wady ukryte urządzenia (wady konstrukcyjne, produkcyjne itp.).

Urządzenie nie jest objęte żadną gwarancją, wyraźną lub dorozumianą, inną niż niniejsza gwarancja ograniczona.

W żadnym wypadku producent nie ponosi odpowiedzialności za straty wynikowe lub pośrednie jakiegokolwiek rodzaju, w tym, lecz niewyłącznie, straty handlowe, straty gospodarcze, w zakresie dopuszczalnym przez prawo. Prawo niektórych krajów/stanów nie zezwala na wyłączenie lub ograniczenie strat wynikowych i pośrednich lub ograniczenie okresu objętego gwarancją dorozumianą, stąd powyższe ograniczenia i wyłączenia mogą nie mieć zastosowania.

# **10. Pytania i odpowiedzi**

- 1. Pyt.: Które przeglądarki są obsługiwane przez urządzenie?
	- Odp.: Urządzenie obsługuje przeglądarki Windows IE 8 i nowsze wersje, Google Chrome (Win, Mac), Firefox (Win, Mac), Opera (Win, Mac), Safari (Mac).
- 2. Pyt.: Które systemy operacyine są obsługiwane przez urządzenie?
	- Odp.: Urządzenie jest zgodne z systemami Windows 7/8/10, Mac OS 10.6.X–10.10.X.
- 3. Pyt.: Jak nawiązać połączenie z urządzeniem?
	- Odp.: Otworzyć panel połączeń sieci bezprzewodowej i wybrać odpowiednie SSID. **Windows:** Prawym przyciskiem myszy kliknąć Połączenie sieci bezprzewodowej na pasku zadań i wybrać opcję Wyświetl dostępne sieci.

**Mac:** Przeciągnąć w dół ikonę AirPort. Wybrać SSID z rozwijanego menu.

**iOS:** Ustawienia->Wi-Fi. Wybrać SSID z listy dostępnych sieci.

**Android:** Ustawienia->Zarządzanie siecią bezprzewodową->Ustawienia Wi-Fi. Wybrać SSID z listy dostępnych sieci.

- 4. Pyt.: Co zrobić, jeśli SSID jest widoczne, ale nie można nawiązać połączenia?
	- Odp.: 1. Sprawdzić, czy wprowadzone hasło jest prawidłowe.
		- 2. Sprawdzić, czy na komputerze włączone jest zabezpieczenie WPS. Jeśli tak, sprawdzić, czy urządzenie oczekuje na działanie WPS ze strony komputera.
- 5. Pyt.: Co zrobić w przypadku wyświetlenia komunikatu "Brak usług"?
	- Odp.: Poniżej znajduje się lista możliwych przyczyn:
		- 1. Niestabilny sygnał lokalny.
		- 2. Problem sprzętowy.

Wówczas można:

- 1. W przypadku przebywania w budynku lub w pobliżu konstrukcji, która może blokować sygnał, zmienić położenie lub lokalizację urządzenia. Można na przykład przysunąć urządzenie bliżej okna.
- 2. Sprawdzić sprzęt lub użyć innej karty danych i spróbować ponownie.
- 6. Pyt.: Co zrobić w przypadku zapomnienia klucza Wi-Fi?
	- Odp.: Można przywrócić ustawienia fabryczne urządzenia, naciskając jednocześnie przycisk zasilania oraz przycisk WPS.
- 7. Pyt.: Dlaczego SSID nie jest wyświetlane na liście sieci bezprzewodowych?
	- Odp.: Można sprawdzić stan urządzenia, korzystając z poniższych wskazówek:
		- Sprawdzić ekran stanu urządzenia pod kątem komunikatów błędu lub informacji.
		- Odświeżyć liste sieci z poziomu komputera.

**Windows:** Kliknąć Odśwież listę sieci po lewej stronie ekranu Połączenie sieci bezprzewodowej.

Jeśli to nie pomoże, można wykonać następujące czynności:

- 1. Otworzyć Połączenia sieciowe.
- 2. Kliknąć Połączenie sieci bezprzewodowej prawym przyciskiem, a następnie wybrać Właściwości.
- 3. Kliknąć kartę Sieci bezprzewodowe.
- 4. Usunąć wszystkie nieużywane połączenia bezprzewodowe z listy Sieci preferowane, a następnie kliknąć OK.
- 5. Uruchomić komputer ponownie.

**Mac:** Uruchomić komputer ponownie.

- 8. Pyt.: Co zrobić, jeśli na ekranie wyświetlony jest komunikat "Blokada PIN" lub "Blokada PUK"?
	- Odp.: Karta SIM została zablokowana. Zalogować się na stronie internetowej i wpisać kod PIN lub PUK otrzymany od operatora.

**Uwaga:** Po 3-krotnym wprowadzeniu nieprawidłowego kodu PIN wymagane będzie podanie kodu PUK. Po 10-krotnym wprowadzeniu nieprawidłowego kodu PUK karta SIM zostanie zablokowana na stałe.

- 9. Pyt.: Jak nawiązać połączenie z siecią 4G/3G?
- Odp.: Zalogować się za pomocą przeglądarki, wybrać opcję Połączenie i kliknąć przycisk "Połącz/Rozłącz"..
- 10. Pyt.: Jak utworzyć nowy kod PIN dla karty SIM?
	- Odp.: Zalogować się za pomocą przeglądarki. Wybrać **Ustawienia->Zarządzanie kodem PIN**.
- 11. Pyt.: Gdzie znajdują się informacje na temat nawiązywania połączenia z Internetem i konfiguracii Wi-Fi?
	- Odp.: Zalogować się za pomocą przeglądarki. Wybrać **Łączność**.
- 12. Pyt.: Jak sprawdzić wartość transferu danych i czas poprzedniego połączenia?
	- Odp.: Zalogować się za pomocą przeglądarki. Wybrać **Transmisja danych**.
- 13. Pyt.: Jak ręcznie wyszukać sieć?
	- Odp.: Zalogować się za pomocą przeglądarki. Wybrać **Ustawienia->Tryb sieci**, a następnie zaznaczyć opcję ręcznego wyboru sieci.
- 14. Pyt.: Jak sprawdzić numer modelu urządzenia i wersję oprogramowania sprzętowego?
- Odp.: Zalogować się za pomocą przeglądarki i wybrać **Ustawienia->Informacje**.
- 15. Pyt.: Czy możliwe jest tworzenie kopii zapasowej ustawień i przywracanie ich? Odp.: Zalogować się za pomocą przeglądarki i wybrać **Ustawienia->Informacje**.
- 16. Pyt.: Jak skonfigurować urządzenie, aby automatycznie nawiązywało połączenie z Internetem po uruchomieniu?
	- Odp.: Zalogować się za pomocą przeglądarki i wybrać **Ustawienia->Tryb sieci->AUTO**.
- 17. Pyt.: Jak zmienić SSID?
	- Odp.: Zaloguj się w przeglądarce i wybierz kolejno opcje **Ustawienia->Ustawienia Wi-Fi**.
- <span id="page-10-0"></span>18. Pyt.: Jak zmienić hasło logowania?
	- Odp.: Zalogować się za pomocą przeglądarki i wybrać **Ustawienia->Ustawienia logowania**.
- 19. Pyt.: Jak zmienić klucz Wi-Fi? Odp.: Zaloguj się w przeglądarce i wybierz kolejno opcje **Ustawienia->Ustawienia Wi-Fi**.

# **11. Ostrzeżenia i środki ostrożności**

### **Urządzenie elektroniczne**

Wyłączyćurządzeniew pobliżuelektronicznychurządzeńprecyzyjnych.Urządzeniebezprzewodowe może zakłócać ich działanie. Do takich urządzeń zalicza się aparaty słuchowe, rozruszniki serca, alarmy przeciwpożarowe, bramy automatyczne i inne urządzenia automatyczne. W przypadku korzystania z elektronicznego urządzenia medycznego należy skontaktować się z producentem urządzenia, aby dowiedzieć się, czy fale radiowe wpływają na jego działanie.

### **Szpital**

W szpitalach lub ośrodkach zdrowia należy zwracać uwagę na następujące kwestie:

- Nie zabierać urządzenia bezprzewodowego na salę operacyjną, oddział intensywnej opieki medycznej lub chorób wieńcowych.
- Nie używać urządzenia bezprzewodowegow ośrodkach opieki medycznej,w których korzystanie z takich urządzeń jest zabronione.

### **Warunki przechowywania**

- Nie umieszczać nośników magnetycznych takich jak karty magnetyczne i dyskietki w pobliżu urządzenia bezprzewodowego. Promieniowanie urządzenia bezprzewodowego może doprowadzić do usunięcia zapisanych na nich informacji.
- Nie umieszczać urządzenia bezprzewodowego ani innych akcesoriów w pojemnikach, w których oddziałuje silne pole magnetyczne, np. piecykach indukcyjnych lub kuchenkach mikrofalowych. W przeciwnym wypadku może dojść do spięcia, pożaru lub wybuchu.
- Nie pozostawiać urządzenia bezprzewodowego w bardzo gorących lub bardzo zimnych miejscach. W przeciwnym wypadku może dojść do uszkodzenia produktu, pożaru lub wybuchu.
- Nie narażać urządzenia bezprzewodowego na poważne uderzenia i wstrząsy. W przeciwnym wypadku może dojść do uszkodzenia urządzenia, przegrzania, pożaru lub wybuchu.

### **Bezpieczeństwo dzieci**

- Urządzenie bezprzewodowe należy umieszczać w miejscach niedostępnych dla dzieci. Dzieci nie mogą korzystać z urządzenia bezprzewodowego bez nadzoru.
- Nie dopuszczać, aby dzieci brały urządzenie do ust.
- Uniemożliwić dzieciom dotykanie małych elementów. Jeśli dziecko połknie mały element, może dojść do uduszenia lub zatkania przełyku.

### **Środowisko pracy**

• Urządzenie bezprzewodowe nie jest wodoodporne. Nie dopuszczać do zmoczenia. Chronić urządzenie bezprzewodowe przed działaniem wody lub pary. Nie dotykać urządzenia bezprzewodowego mokrymi rękoma. W przeciwnym wypadku może dojść do zwarcia, uszkodzenia produktu lub porażenia prądem elektrycznym.

- Nie używać urządzenia w zakurzonych, wilgotnych i brudnych miejscach lub w miejscach, w których występuje pole magnetyczne. W przeciwnym wypadku obwody urządzenia mogą zostać uszkodzone.
- Nie korzystać z urządzenia na zewnątrz w trakcie burzy.
- Urządzenie bezprzewodowe może zakłócać działanie znajdujących się w pobliżu telewizorów, odbiorników radiowych i komputerów.
- Zgodnie z międzynarodowymi normami dotyczącymi częstotliwościradiowych i promieniowania należy korzystać wyłącznie z akcesoriów zatwierdzonych przez producenta urządzenia bezprzewodowego.

#### **Bezpieczeństwo w ruchu drogowym**

Nie korzystać z urządzenia podczas jazdy.

- Włączone urządzenie emituje fale elektromagnetyczne, które mogą zakłócać systemy elektroniczne pojazdu, takie jak system ABS przeciwdziałający zablokowaniu się kół czy system poduszek powietrznych. Aby mieć pewność, że korzystanie z urządzenia nie będzie przyczyną problemów, nie umieszczać urządzenia na górnej części deski rozdzielczej lub w obszarze, w którym znajdują się poduszki powietrzne.
- Skontaktować się z dealerem lub producentem samochodu, aby dowiedzieć się, czy deska rozdzielczajestodpowiednioekranowanaprzedfalamiradiowymiemitowanymiprzezurządzenie.

#### **Warunki użytkowania**

- Należy zawsze wyłączać urządzenie przed wejściem na pokład samolotu.
- W czasie przebywania na terenie zakładu opieki zdrowotnej (z wyjątkiem specjalnie wyznaczonych obszarów) urządzenie powinno być wyłączone. Podobnie jak wiele innych powszechnie stosowanych urządzeń, urządzenie to może zakłócać działanie innych urządzeń elektrycznych i elektronicznych bądź urządzeń wykorzystujących fale radiowe.
- W przypadku przebywaniaw pobliżu gazówlub cieczyłatwopalnych należywyłączyć urządzenie. W czasie przebywania na terenie składu paliwa, stacii benzynowej, zakładu chemicznego lub podczas przebywania w innym otoczeniu zagrożonym wybuchem należy ściśle przestrzegać znajdujących się tam znaków oraz instrukcji.
- Włączone urządzenie powinno znajdować się w odległości co najmniej 15 cm od urządzeń medycznych, takich jak rozrusznik serca, aparat słuchowy, pompa insulinowa itp.
- Nie zezwalać dzieciom na korzystanie z urządzenia bez nadzoru.
- Podczas wymiany obudowy należy pamiętać, że urządzenie może zawierać substancje wywołujące reakcje alergiczne.
- Podczas korzystania z urządzenia należy zawsze zachowywać ostrożność i przechowywać je w czystym i wolnym od kurzu miejscu.
- Nie można otwierać, demontować lub naprawiać samodzielnie urządzenia.
- Nie upuszczać, nie rzucać ani nie wyginać urządzenia.
- Nie wolno malować urządzenia.

#### **Dyrektywa WEEE**

Niniejsze urządzenie spełnia podstawowe wymagania oraz inne postanowienia dyrektywy 2012/19/WE dotyczącej utylizacji odpadów elektrycznych i elektronicznych (dyrektywa WEEE).

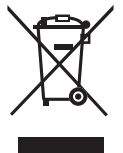

Symbol ten umieszczony na urządzeniu oznacza, że po zakończeniu użytkowania tego typu produktów należy je odnieść do specjalnego punktu:

punktu utylizacji odpadów komunalnych, w którym znajdują się odpowiednie pojemniki przeznaczone na sprzęt tego typu,

pojemników na odpady znajdujących się w punkcie sprzedaży.

Produkty te zostaną poddane recyklingowi, co zapobiegnie przedostaniu się zawartych w nich substancji do środowiska, a podzespoły zostaną ponownie wykorzystane.

#### **W krajach Unii Europejskiej:**

Oddanie urządzeń do punktów zbiórki jest darmowe.

Wszystkie produkty oznaczone tym symbolem należy odnosić do punktów zbiórki.

#### **W krajach niepodlegających jurysdykcji UE:**

Elementówwyposażenia oznaczonych tym symbolem nie należywyrzucać do zwykłych pojemników na śmieci, jeśli w danej jurysdykcji lub regionie znajdują się zakłady zajmujące się zbieraniem i recyklingiem tego wyposażenia; należy odnieść je do odpowiednich punktów zbiórki.

#### **Dyrektywa RoHs**

Niniejsze urządzenie jest zgodne z dyrektywą 2011/65/UE dotyczącą zmniejszenia ilości substancji niebezpiecznych przenikających do środowiska z odpadów elektrycznych i elektronicznych (dyrektywa RoHs).

#### **Fale radiowe**

Przed wprowadzeniem każdego modelu urządzenia na rynek wymagane jest uzyskanie dowodu zgodności z międzynarodowymi standardami ICNIRP lub dyrektywą RED 2014/53/UE. Ochrona zdrowia i bezpieczeństwo użytkownika oraz innych osób jest podstawowym wymaganiem tych standardów oraz dyrektywy.

URZĄDZENIE SPEŁNIA MIĘDZYNARODOWE WYMAGANIA ZWIĄZANE Z NARAŻENIEM NA DZIAŁANIE FAL RADIOWYCH

Urządzenie jest odbiornikiem/przekaźnikiem fal radiowych. Zostało zaprojektowane w taki sposób, aby nie przekraczać wartości granicznych narażenia na działanie fal radiowych (pól elektromagnetycznych częstotliwości radiowych) określanych przez wytyczne międzynarodowe. Wytyczne te zostały opracowane przez niezależną instytucję naukową (ICNIRP) i określają podstawowy margines bezpieczeństwa zapewniający bezpieczeństwo wszystkim użytkownikom bez względu na wiek czy stan zdrowia.

Narażenie na wpływ fal radiowych wyrażane jednostką nazywaną współczynnikiem pochłaniania promieniowania przez organizm człowieka (Specific Absorption Rate – SAR). Wartość graniczna SAR w przypadku urządzeń mobilnych wynosi 2 W/kg dla głowy i tułowia, 4,0 W/kg dla kończyn.

Badania nad określeniem poziomów SAR przeprowadzono przy założeniu standardowego użytkowania urządzenia emitującego fale radiowe o maksymalnej mocy w całym zakresie pasm częstotliwości. Najwyższa wartość SAR zgodna z wytycznymi ICNIRP dla tych modeli telefonów wynosi:

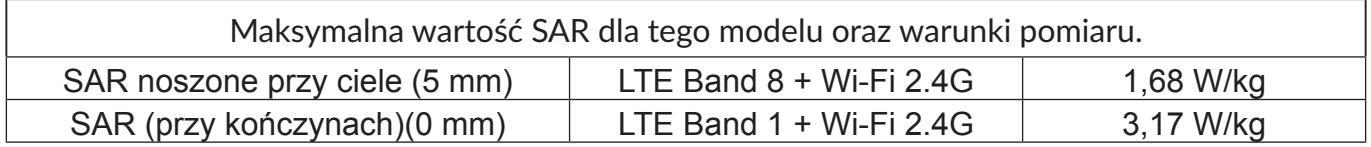

Podczas użytkowania rzeczywiste wartości SAR dla tego urządzenia są znacznie niższe od podanych, Ze względu na zachowanie wydajności systemu i minimalizację zakłóceń sieci pobór

mocy urządzenia mobilnego jest automatycznie zmniejszany, jeśli do nawiązania połączenia nie jest konieczna pełna moc. Im niższy pobór mocy urządzenia, tym niższa jest wartość SAR.

Badania wartości SAR przeprowadzono dla urządzenia noszonego w odległości 5 mm od ciała. Aby urządzenie spełniało wymagania dotyczące narażenia na działanie fal radiowych podczas noszenia go przy ciele, należy je umieszczać w minimum tej odległości od ciała. W przypadku korzystania z innych akcesoriów należy się upewnić, że używany produkt nie zawiera metalu oraz że urządzenie zostanie umieszczone minimum we wskazanej odległości od ciała.

ŚwiatowaOrganizacjaZdrowia(WHO)uznała, żeobecnedanenaukoweniewskazująnakonieczność ustanowienia specjalnych zasad bezpieczeństwa dotyczących korzystania z urządzeń mobilnych. Wszystkie osoby, które chciałyby ograniczyć narażenie na działanie fal radiowych, mogą skrócić czas korzystania z urządzenia lub zadbać, aby nie znajdowało się ono w bezpośredniej bliskości głowy lub ciała.

Więcej informacji można znaleźć na stronie www.alcatelmobile.com

Dodatkowe informacje dotyczące pól elektromagnetycznych oraz zdrowia publicznego można uzyskać w witrynie: http://www.who.int/peh-emf

Urządzenie wyposażone jest we wbudowaną antenę. W celu zapewnienia optymalnego działania należy unikać dotykania oraz uszkodzenia anteny.

#### **Licencje**

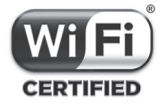

Logo Wi-Fi jest znakiem certyfikującym Wi-Fi Alliance.

Niniejszym oświadczamy, że zastrzeżenia związane z naruszeniem praw własności intelektualnej i przemysłowej przez użytkownika końcowego obowiązują wyłącznie w UE.

Jeśli Produkt zostanie wyeksportowany, wywieziony lub wykorzystywany przez odbiorcę końcowego lub użytkownika końcowego poza UE, wszelka odpowiedzialność producenta i jego poddostawców, kwestie związane z gwarancją oraz roszczenia odszkodowawcze dotyczące Produktu (w tym jakiekolwiek roszczenia wynikające z naruszenia praw własności intelektualnej i przemysłowej) nie będą traktowane jako wiążące.

#### **Informacje ogólne**

Adres internetowy: www.alcatelmobile.com

Infolinia: zob. ulotka «usługi» lub odwiedź witrynę internetową firmy.

Producent: TCL Communication Ltd.

Adres: 5/F, Building 22E, Science Park EastAvenue, Hong Kong Science Park, Shatin, NT, Hongkong. Sprzęt radiowy działa w następujących zakresach częstotliwości i maksymalnej mocy częstotliwości radiowej:

GSM 900: 33,5 dBm

GSM 1800: 30,5 dBm

UMTS B1 (2100): 21,1 dBm

UMTS B8 (900): 22,5 dBm

LTE FDD B1/7 (2100/2600): 22 dBm

LTE FDD B3 (1800): 21,3 dBm

LTE FDD B8/20(900/800): 23 dBm

802.11 b/g/n, pasmo 2,4 GHz: 16,46 dBm

TCL Communication Ltd. niniejszym oświadcza, że typ urządzenia radiowego Alcatel MW45V2 jest zgodny z dyrektywą 2014/53/UE.

Pełny tekst europejskiej deklaracji zgodności dostępny jest pod adresem: http://www.alcatelmobile. com/EU\_doc.

Opis akcesoriów i komponentów urządzenia, włączając w to oprogramowanie, które pozwala na pracę urządzenia radiowego zgodnie z jego przeznaczeniem, znajduje się w pełnym tekście europejskiej deklaracji zgodności dostępnej pod adresem: http://www.alcatelmobile.com/EU\_doc